EL

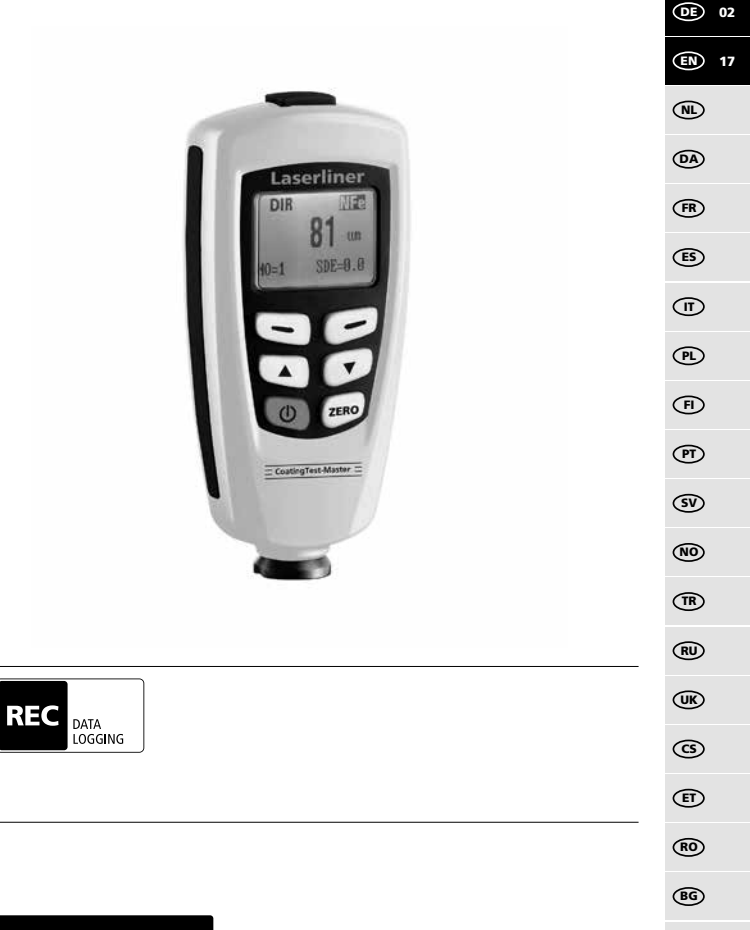

# **Laserliner**

**!**

Lesen Sie die Bedienungsanleitung, das beiliegende Heft "Garantieund Zusatzhinweise" sowie die aktuellen Informationen und Hinweise im Internet-Link am Ende dieser Anleitung vollständig durch. Befolgen Sie die darin enthaltenen Anweisungen. Diese Unterlage ist aufzubewahren und bei Weitergabe des Gerätes mitzugeben.

# **Funktion / Verwendung**

Das Schichtdickenmessgerät dient zur zerstörungsfreien Messung von Beschichtungsstärken auf metallischen Bauteilen nach dem magnetischen Induktions- bzw. Wirbelstromprinzip. Hauptanwendungen: Qualitätskontrollen in Lackierbetrieben und in der Automobilindustrie, Kontrollen von Werkstoffbeschichtungen zum Korrosionsschutz bei metallischen Bauteilen. Integrierter Messspeicher und Statistikauswertungen zur Messwertanalyse.

# **Allgemeine Sicherheitshinweise**

- Setzen Sie das Gerät ausschließlich gemäß dem Verwendungszweck innerhalb der Spezifikationen ein.
- Die Messgeräte und das Zubehör sind kein Kinderspielzeug. Vor Kindern unzugänglich aufbewahren.
- Baulich darf das Gerät nicht verändert werden.
- Setzen Sie das Gerät keiner mechanischen Belastung, enormen Temperaturen, Feuchtigkeit oder starken Vibrationen aus.
- Das Gerät darf nicht mehr verwendet werden, wenn eine oder mehrere Funktionen ausfallen oder die Batterieladung schwach ist.
- Bitte beachten Sie die Sicherheitshinweise von lokalen bzw. nationalen Behörden zur sachgemäßen Benutzung des Gerätes.

# **Sicherheitshinweise**

Umgang mit elektromagnetischer Strahlung

- Das Messgerät hält die Vorschriften und Grenzwerte für die elektromagnetische Verträglichkeit gemäß EMV-Richtlinie 2014/30/EU ein.
- Lokale Betriebseinschränkungen, z.B. in Krankenhäusern, in Flugzeugen, an Tankstellen, oder in der Nähe von Personen mit Herzschrittmachern, sind zu beachten. Die Möglichkeit einer gefährlichen Beeinflussung oder Störung von und durch elektronische Geräte ist gegeben.

– Bei einem Einsatz in der Nähe von hohen Spannungen oder unter hohen elektromagnetischen Wechselfeldern kann die Messgenauigkeit beeinflusst werden.

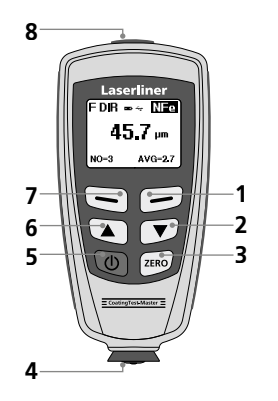

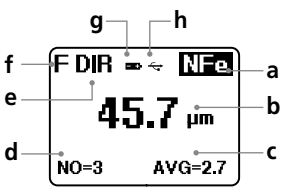

- **1** Menümodus: Abbrechen (ESC), zurück Messmodus: LCD-Beleuchtung Ein/Aus
- **2** Navigationstaste runter/rechts
- **3** Nullkalibrierung
- **4** Messkopf / Sensor
- **5** Ein/Aus
- **6** Navigationstaste rauf/links
- **7** Menü; Auswahl, Bestätigen
- **8** USB-Schnittstelle
- **a** NFe-Anzeige: nicht ferromagnetische Metalle Fe-Anzeige: ferromagnetische Metalle
- **b** Messwert / Einheit
- **c** Statistische Anzeige: AVG, MAX, MIN, SDEV
- **d** Statistische Anzahl gemessener Werte
- **e** Arbeitsmodus: Direkt (DIR), Gruppe (GRO)
- **f** Messprinzip: N (Wirbelstromprinzip); F (magnetisches Induktionsprinzip)
- **g** Batterieladung gering
- **h** USB-Verbindung aktiv

# Laserliner

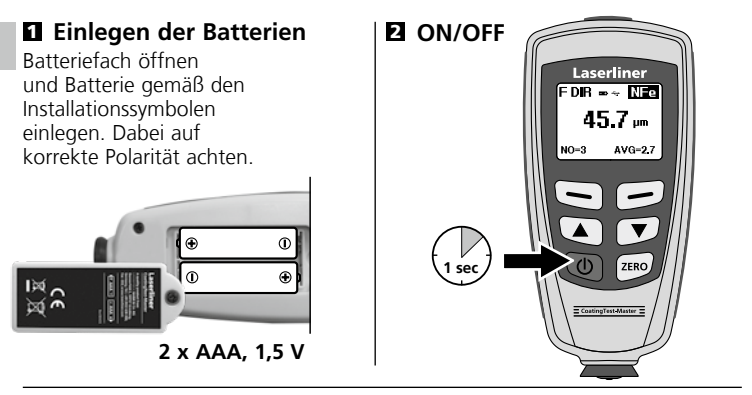

### 3 **Menüsteuerung**

Die Funktionen und Einstellungen im Messgerät sind über das Menü zu steuern. Durch Drücken der Taste "Menü" (7) wird das Menü aufgerufen. Die gleiche Taste "Select" dient ebenfalls zum Auswählen / Bestätigen der einzelnen Menüpunkte. Zum Navigieren innerhalb des Menüs sind die Tasten  $\mathbb{Z}$  " und  $\sqrt{s}$   $\sqrt{s}$  zu verwenden. Mit der Taste .. Esc" (1) wird die Menüansicht verlassen bzw. die Anzeige springt in das vorangegange Untermenü zurück.

Gemäß dieser Bedienlogik können die nachfolgenden Einstellungen und Menüpunkte ausgewählt werden.

Es wird empfohlen, sich zu Beginn mit der Bedienung des Messgerätes vertraut zu machen.

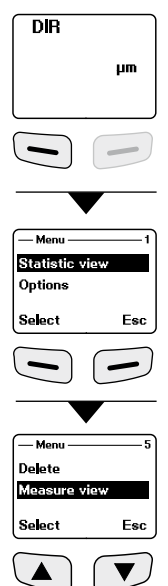

04 (DE)

# 4 **Menüpunkt 1: Statistic view**

Statistische Auswertung und Anzeige der Messwerte innerhalb des ausgewählten Arbeitsmodus (Direktmodus oder Gruppenmodus 1-4)

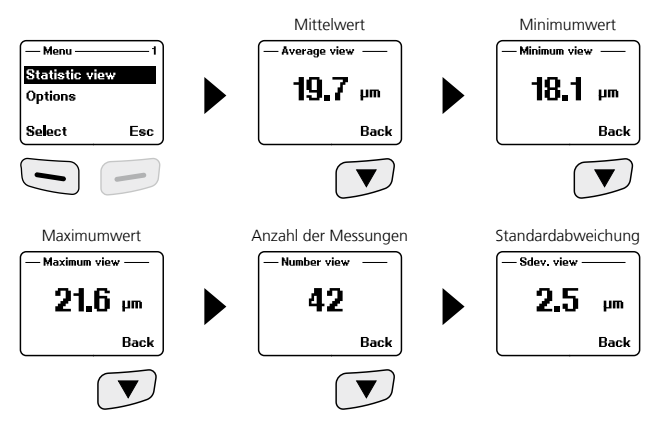

Nähere Angaben zu "Mittelwert" und "Standardabweichung" siehe Kapitel 14.

# 5 **Menüpunkt 2: Options**

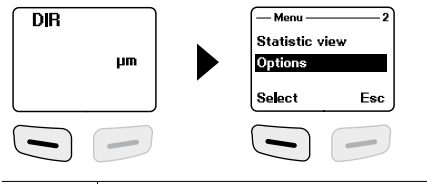

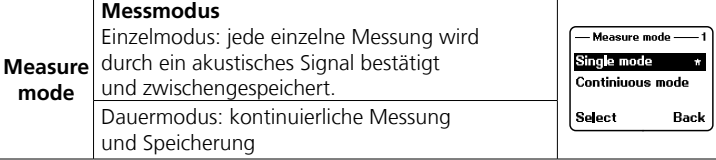

# Laserliner

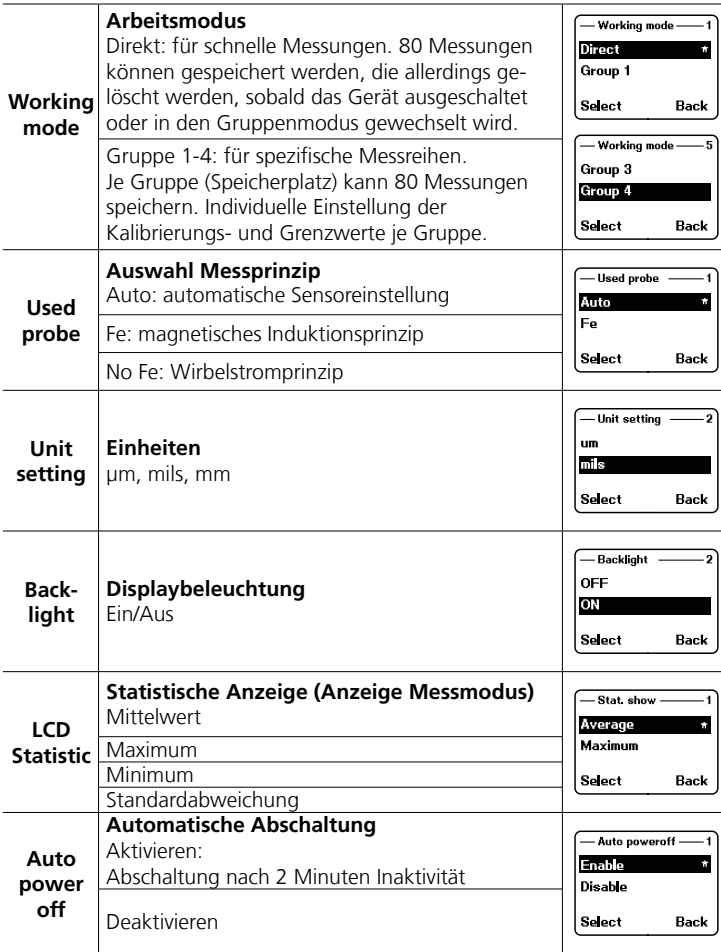

# 6 **Menüpunkt 3: Limit**

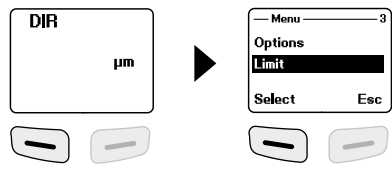

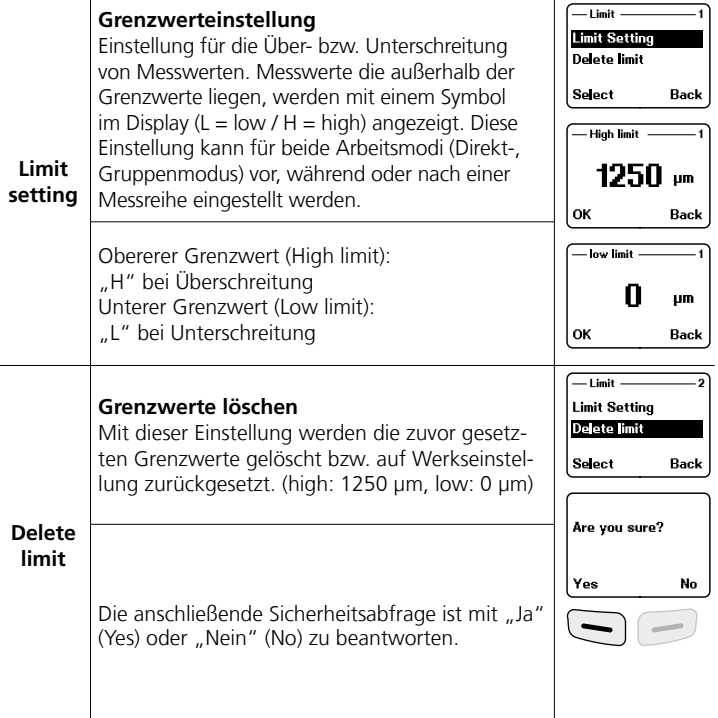

DE) 07

### **Laserliner**

# 7 **Menüpunkt 4: Delete**

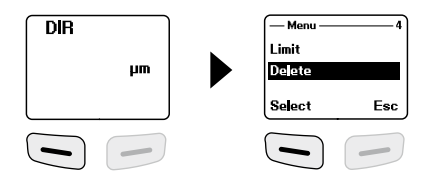

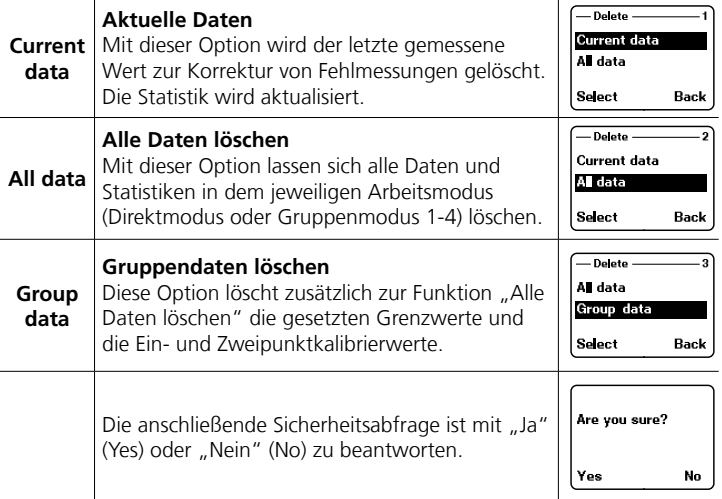

Speicherplatz belegt im Direktmodus: weitere Messungen sind möglich. Die als erstes aufgenommenen Daten werden überschrieben und die Statistik entsprechend aktualisiert.

Speicherplatz belegt im Gruppenmodus: weitere Messungen sind möglich. Im Display erscheint "Full" (Voll). Es werden keine Messdaten überschrieben und die Statistik wird nicht aktualisiert. **!**

# 8 **Menüpunkt 5: Measure view**

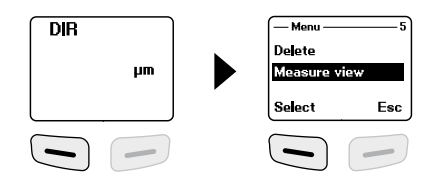

#### **Messwertanzeige**

**Measure**  Alle Messwerte des jeweiligen Modus **view** (Direkt- oder Gruppenmodus) können hier einzeln abgerufen werden.

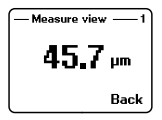

# 9 **Menüpunkt 6: Calibration**

![](_page_8_Figure_7.jpeg)

![](_page_8_Picture_91.jpeg)

#### **Hinweise zur Messung**

- Beim Einschalten des Gerätes sollte der Mindestabstand zu Metall nicht unter 10 cm liegen.
- Für möglichst präzise Messungen wird empfohlen vor jeder Messung die Kalibrierung des Gerätes mit dem zu messenden, unbeschichteten Originalmaterial des Prüflings abzugleichen. Falls nötig mit der Nullpunktkalibrierung, Einpunktkalibrierung oder Zweipunktkalibrierung korrigieren.
- Ist das unbeschichtete Originalmaterial nicht vorhanden, ist ein möglichst ähnliches Material oder die beigelegten Referenzmaterialien zu verwenden.
- Für ferromagnetische bzw. nicht ferromagnetische Metalle besitzt das Messgerät eine Grundkalibrierung. Verschiedene, metallische Verbindungen/ Legierungen sowie Messungen mit hoher Präzision innerhalb definierter Bereiche können eine Kalibrierung des Messgerätes erforderlich machen.
- Die absolute Messgenauigkeit hängt wesentlich von der Justage auf die Referenzfolien ab, diese sollten sauber und unbeschädigt sein.
- Bei den Messgenauigkeiten sind die folgenden Toleranzen zu berücksichtigen: Gerät, Referenzfolie, Orginalmaterial/-Legierungen, Oberflächen-Rauhigkeiten/-Biegeradius, Verschmutzung, Handhabung (tangentiales, vibrationsfreies Aufsetzen)
- Die Kalibrierungen erfolgen für Fe und NFe jeweils gesondert. Nach Ausschalten des Gerätes bleiben die Kalibrierungen erhalten.
- Durch Mittelwertbildung und Statistik kann die Genauigkeit der Kalibrierung erhöht werden, dazu die Nullpunktkalibrierung, Einpunktkalibrierung und Zweipunktkalibrierung mindestens drei- bis fünfmal wiederholen.
- Bei Fehlern im Ablauf der Kalibrierungen, ist die Einzelkalibrierung vor dem Wiederholen zu löschen (siehe Kapitel 7, Current data).
- Sollten unerklärbare Abweichungen auftreten, ist der Speicher komplett zu löschen (siehe Kapitel 7, Group data).
- Die Durchführung von mehreren, statistischen Messungen erhöht die Messsicherheit, weiterhin kann eine Statisik an mehreren, verteilten Punkten die mittlere Schichtdicke ermitteln.
- Störfelder können die Messung beeinflussen.
- Das Gerät bei der Messung möglichst gerade, tangential und ruhig halten.
- Achten Sie auf eine saubere Oberfläche des Materials, des Sensors und der Referenzfolien. Durch beispielsweise Staub können stärke Ungenauigkeiten auftreten.

# 10 **Nullpunktkalibrierung**

Die Einstellung für den Nullpunkt sollte vor jeder Messung überprüft und gegebenenfalls korrigiert werden.

# 10.1 **Überprüfung / Kalibrierung des Nullpunktes**

![](_page_10_Picture_136.jpeg)

# 11 **Ein- und Zweipunktkalibrierung**

Die Einpunktkalibrierung kalibriert eine Schichtdicke, möglichst in Nähe des zu erwartenden Messwertes.

Bei der Zweipunktkalibrierung wird eine zweite Schichtdicke definiert, um die Messgenauigkeit zu erhöhen. Der zu erwartende Messwert sollte sich möglichst mittig zwischen den Kalibrierpunkten (cal 1 und cal 2) befinden.

Bei höheren Schichtdicken können mehrere Folien kombiniert werden.

**Beispiel:** zu erwartendene Schichtdicke: **75 µm** Kalibrierpunkt 1: Messung mit Referenzfolie **50 µm ± 1%** Kalibrierpunkt 2: Messung mit Referenzfolie **101 µm ± 1%**

![](_page_10_Picture_10.jpeg)

11 DE

# 11.1 **Überprüfung der Kalibrierung**

![](_page_11_Picture_145.jpeg)

# 11.2 **Ein- und Zweipunktkalibrierung durchführen**

![](_page_11_Picture_146.jpeg)

![](_page_12_Picture_149.jpeg)

Um die Kalibriergenauigkeit zu erhöhen, die Schritte 7 - 11 mit den zuvor verwendeten Referenzfolien mindestens drei- bis fünfmal wiederholen!

# 12 **Messung durchführen**

![](_page_12_Figure_4.jpeg)

# 13 **Auf Werkseinstellung zurücksetzen**

Um sämtliche Messwerte, Einstellungen und Kalibrierungswerte zu löschen, kann das Messgerät auf die Werkseinstellungen und die Grundkalibrierung zurückgesetzt werden.

Folgende Schritte sind durchzuführen:

![](_page_12_Figure_8.jpeg)

- 1. Messgerät ausschalten
- 2. Gleichzeitiges Drücken der Tasten "ON/OFF" und "ZERO".
- 3. "ON/OFF" los lassen und "ZERO" gedrückt halten
- 4. Nach dem Startvorgang ist das Zurücksetzen durch die Sicherheitsabfrage mit "Ja" oder "Nein" zu beantworten.

### 14 **Mittelwert / Standardabweichung**

Bei mehreren Messungen gibt der Mittelwert \_ x den Durchschnittswert an wobei die Standardabweichung (Sdev) ein Maß für die mittlere Abweichung der einzelnen Meßwerte von diesem Mittelwert ist. Größere Standardabweichungen zeigen dabei eine größere Streuung der Messreihe an.

Bei normalen Meßverteilungen liegen ber normalen iviebvertellungen liegen<br>68% der Messwerte innerhalb  $\bar{x} \pm (1 * \text{Sdev})$ , oo% der Messwerte innerhalb x ± (1 "Sdev),<br>95% der Messwerte innerhalb  $\overline{x} \pm (2*Sdev)$  und 95% der Messwerte innerhalb x ± (2"Sdev)<br>99% der Messwerte innerhalb x ± (3\*Sdev)

#### **Hinweise:**

- Die Statistikdaten müssen vor jeder neuen Messaufgabe gelöscht werden (Erste Messung = No. 1).
- Bei rauhen, unsauberen Oberflächen kann durch Mittelwert das Messergebnis verbessert werden.
- Mittels Statistik kann die mittlere Schichtdicke auf ausgedehnten Messflächen ermittelt werden, dazu mind. 10-20 verteilte Messpunkte auf der gesamten Fläche setzen.

![](_page_13_Picture_137.jpeg)

# 15 **Fehlermeldungen**

Bei wiederkehrenden Fehlermeldungen wenden Sie sich an Ihren **!** Fachhändler oder den Laserliner-Service.

# 16 **Datenübertragung per USB**

Die auf der CD mitgelieferte Software ermöglicht es, die aufgezeichneten Daten auf den PC zu übertragen und zur weiteren Bearbeitung und Dokumentation zu nutzen. Legen Sie die mitgelieferte CD in das Laufwerk ein und folgen der Installationsroutine. Starten Sie nach erfolgreicher Installation die Applikation. Schließen Sie auf der einen Seite das mitgelieferte USB-Kabel an den Mini-USB Port des Gerätes an, das andere Ende an einen freien USB-Port Ihres Computers.

Die weitere Bedienung der Software entnehmen Sie bitte dem Software-Manual auf der DVD, das eine detaillierte Beschreibung der Funktionen beinhaltet.

![](_page_14_Figure_4.jpeg)

# **Hinweise zur Wartung und Pflege**

Reinigen Sie alle Komponenten mit einem leicht angefeuchteten Tuch und vermeiden Sie den Einsatz von Putz-, Scheuer- und Lösungsmitteln. Entnehmen Sie die Batterie/n vor einer längeren Lagerung. Lagern Sie das Gerät an einem sauberen, trockenen Ort.

# **Kalibrierung**

Das Messgerät muss regelmäßig kalibriert und geprüft werden, um die Genauigkeit der Messergebnisse zu gewährleisten. Wir empfehlen ein Kalibrierungsintervall von einem Jahr.

> 15 DE

![](_page_15_Picture_145.jpeg)

Technische Änderungen vorbehalten. 20W12

### **EU-Bestimmungen und Entsorgung**

Das Gerät erfüllt alle erforderlichen Normen für den freien Warenverkehr innerhalb der EU.

Dieses Produkt ist ein Elektrogerät und muss nach der europäischen Richtlinie für Elektro- und Elektronik-Altgeräte getrennt gesammelt und entsorgt werden.

Weitere Sicherheits- und Zusatzhinweise unter: **http://laserliner.com/info?an=coatemas**

![](_page_15_Picture_7.jpeg)

Completely read through the operating instructions, the "Warranty and Additional Information" booklet as well as the latest information under the internet link at the end of these instructions. Follow the instructions they contain. This document must be kept in a safe place and passed on together with the device.

# **Function / Application**

**!**

The coating thickness measurement device is used for the non-destructive measurement of coating thicknesses on metal components based on the magnetic induction principle or eddy current principle. Main applications: Quality control in paint shops, in the automotive industry and for the inspection of material coating qualities to ensure corrosion protection of metal components. Integrated memory and statistics evaluation for measurement analysis.

# **General safety instructions**

- The device must only be used in accordance with its intended purpose and within the scope of the specifications.
- The measuring tools and accessories are not toys. Keep out of reach of children.
- The structure of the device must not be modified in any way.
- Do not expose the device to mechanical stress, extreme temperatures, moisture or significant vibration.
- The device must no longer be used if one or more of its functions fail or the battery charge is weak.
- Please ensure compliance with the safety regulations set out by local and national authorities with regard to the correct and proper use of the device.

# **Safety instructions**

Dealing with electromagnetic radiation

- The measuring device complies with electromagnetic compatibility regulations and limit values in accordance with EMC-Directive 2014/30/EU.
- Local operating restrictions for example, in hospitals, aircraft, petrol stations or in the vicinity of people with pacemakers – may apply. Electronic devices can potentially cause hazards or interference or be subject to hazards or interference.

### **Laserliner**

– The measuring accuracy may be affected when working close to high voltages or high electromagnetic alternating fields.

![](_page_17_Picture_2.jpeg)

![](_page_17_Figure_3.jpeg)

- **1** Menu mode: Cancel (ESC), back LCD illumination on/off
- **2** Navigation key down / right
- **3** Zero calibration
- **4** Measuring head / sensor
- **5** ON/OFF
- **6** Navigation key up/left
- **7** Menu; Selection, confirm
- **8** USB interface
- **a** NFe-display: non-ferromagnetic metals Fe-display: ferromagnetic metals
- **b** Measurement / unit
- **c** Statistical display: AVG, MAX, MIN, SDEV
- **d** Statistical number of measured values
- **e** Work mode: Direct (DIR), Group (GRO)
- **f** Measuring principle: N (eddy current principle), F (magnetic induction principle)
- **g** Low battery charge
- **h** USB connection active

# **CoatingTest-Master**

# 1 **Inserting the batteries**

Open battery compartment and insert batteries corresponding to installation symbols. Ensure correct polarity.

![](_page_18_Picture_3.jpeg)

**2 x AAA, 1,5 V**

# 3 **Menu control**

The functions and settings of the measuring device must be controlled through the menu. The menu is activated by pressing the "Menu" key (7). The same key "Select" is also used to select the individual menu options. Use the keys " $\blacktriangle$ " and " $\blacktriangledown$ " to navigate within the menu. Use the "Esc" (1) key to leave the menu or to go back to the previous submenu.

Based on this means of operation, the following settings and menu options can be selected.

We recommend familiarising yourself with the device and its style of operation before starting.

![](_page_18_Picture_9.jpeg)

![](_page_18_Figure_10.jpeg)

# 4 **Menu item 1: Statistic view**

Statistical evaluation and display of measured values within the selected working mode (direct mode or group mode 1-4)

![](_page_19_Figure_3.jpeg)

For more information about "Average" and "Standard deviation", see item 14.

# 5 **Menu item 2: Options**

![](_page_19_Figure_6.jpeg)

![](_page_19_Picture_100.jpeg)

![](_page_20_Picture_124.jpeg)

### 6 **Menu item 3: Limit**

![](_page_21_Picture_77.jpeg)

![](_page_21_Picture_78.jpeg)

# 7 **Menu item 4: Delete**

![](_page_22_Picture_99.jpeg)

![](_page_22_Picture_100.jpeg)

Memory location occupied in direct mode: additional measurements are possible. The data recorded first is overwritten and the statistics are updated accordingly.

Memory location occupied in group mode: additional measurements are possible. The display shows the message "Full". Measurement data is not overwritten and the statistics are not updated. **!**

### 8 **Menu item 5: Measure view**

![](_page_23_Figure_2.jpeg)

![](_page_23_Figure_3.jpeg)

# 9 **Menu item 6: Calibration**

![](_page_23_Figure_5.jpeg)

![](_page_23_Picture_80.jpeg)

#### **Notes on measurement**

- When the device is turned on, the minimum distance from the metal should not be less than 10 cm.
- To ensure measurements are as precise as possible, calibrating the device with the uncoated original test piece material to be measured is recommended before performing each measurement. If necessary, correct using zero calibration, one-point calibration or two-point calibration.
- If the uncoated original material is not available, use a material that is as similar as possible or the reference material supplied.
- The measurement device has basic calibration settings for ferromagnetic and non-ferromagnetic metals. Using different kinds of metal bonds/alloys, and performing measurements with high precision within defined ranges, may require the measurement device to be calibrated.
- The absolute measuring accuracy is highly dependent on the alignment of the reference films, which should be clean and free from damage.
- Measuring accuracy levels must take the following tolerances into account: device, reference film, original material/alloys, surface roughness/bending radius, contamination, handling (tangential setting down without vibrations).
- Separate calibration processes are performed for Fe and NFe. The calibration settings are retained when the device is turned off.
- Averaging and statistics may increase the calibration accuracy. To achieve this, repeat zero calibration, one-point calibration and two-point calibration at least three to five times.
- If errors take place in the calibration process, the individual calibration must be deleted before the process is repeated (see item, 7, Current data).
- If deviations that cannot be explained arise, the memory must be erased completely (see item 7, Group data).
- Performing multiple statistical measurements increases measuring accuracy; additionally, statistics for multiple distributed points can be used to determine the average coating thickness.
- Interference fields may affect measurement.
- During measurement, keep the device as straight, tangential and still as possible.
- Make sure the surfaces of the material, sensor and reference films are clean. Dust, for example, may result in serious inaccuracies.

### 10 **Zero calibration**

The zero point setting should be checked and, if necessary, corrected before each measurement.

# 10.1 **Checking/Calibrating the zero point**

![](_page_25_Picture_140.jpeg)

# 11 **One-point and two-point calibration**

One-point calibration calibrates a coating thickness as close to the expected measured value as possible.

Two-point calibration defines a second coating thickness in order to increase the measuring accuracy. The expected measured value should be as close as possible to the midpoint between the calibration points (cal 1 and cal 2).

Multiple films may be combined for greater coating thicknesses.

**Example:** expected coating thickness: **75 µm** Calibration point 1: Measurement with reference film **50 µm ± 1%** Calibration point 2: Measurement with reference film **101 µm ± 1%**

![](_page_25_Picture_10.jpeg)

### 11.1 **Checking calibration**

![](_page_26_Picture_146.jpeg)

### 11.2 **Perform one-point and two-point calibration**

![](_page_26_Picture_147.jpeg)

![](_page_27_Picture_145.jpeg)

To increase the calibration accuracy, repeat steps 7-11 at least three to five times using the same reference films that were used previously.

# 12 **Performing measurement**

![](_page_27_Picture_4.jpeg)

# 13 **Reset to factory settings**

The measurement device can be reset to the factory settings and the basic calibration settings in order to delete all measured values, settings and calibration values.

To do so, follow these steps:

![](_page_27_Picture_146.jpeg)

- 1. Switch off measuring device
- 2. Press the keys "ON/OFF" and "ZERO" at the same time.
- 3. Let go of the "ON/OFF" key and keep "ZERO" pressed.
- 4. After starting, confirm the reset by responding either "Yes" or "No" to the prompt.

# 14 **Average / Standard deviation**

For several measurements, the average  $\bar{x}$  indicates the average value, while the standard deviation (Sdev) gauges the average deviation of the individual measurements from this average value. More significant standard deviations indicate a more scattered series of measurements.

For normal measurement distributions, For normal measurement distributions,<br>68% of the measurements are within  $\bar{x} \pm (1*Sdev)$ , 68% of the measurements are within  $x \pm (1^\circ)$  suev),<br>95% of the measurements are within  $\bar{x} \pm (2^\star)$ Sdev), 99% of the measurements are within  $x \pm (2.5$  sdev)<br>99% of the measurements are within  $\overline{x} \pm (3.5$ dev)

#### **Notes:**

- The statistics data must be deleted before each new measuring task  $(first measurement = no. 1)$ .
- In the case of rough, contaminated surfaces, averaging may improve the measurement result.
- Statistics can be used to determine the average coating thickness on extensive measurement areas; to do this, set at least 10-20 measuring points distributed across the entire area.

![](_page_28_Picture_154.jpeg)

### 15 **Error messages**

If errors consistently recur, please contact your specialist dealer or the Laserliner service personnel.

#### 16 **USB data transfer**

With the software provided on the CD it is possible to transfer the recorded data to a PC and to use the data for further processing and documentation. Load the CD in the drive and follow the installation routine. After successful installation, start the application. Connect one end of the supplied USB cable to the mini-USB port of the device and the other end to a free USB port on your computer.

For further information on how to use the software, refer to the software manual on the DVD that contains a detailed description of the functions.

![](_page_29_Picture_4.jpeg)

#### **Information on maintenance and care**

Clean all components with a damp cloth and do not use cleaning agents, scouring agents and solvents. Remove the battery(ies) before storing for longer periods. Store the device in a clean and dry place.

# **Calibration**

The meter needs to be calibrated and tested on a regular basis to ensure it produces accurate measurement results. We recommend carrying out calibration once a year.

![](_page_30_Picture_151.jpeg)

Technical revisions reserved. 20W12

# **EU directives and disposal**

This device complies with all necessary standards for the free movement of goods within the EU.

This product is an electric device and must be collected separately for disposal according to the European Directive on waste electrical and electronic equipment.

Further safety and supplementary notices at: **http://laserliner.com/info?an=coatemas**

![](_page_30_Figure_7.jpeg)

![](_page_31_Picture_1.jpeg)

![](_page_31_Picture_2.jpeg)

![](_page_31_Picture_3.jpeg)

#### **Umarex GmbH & Co. KG**

– Laserliner – Möhnestraße 149, 59755 Arnsberg, Germany Tel.: +49 2932 638-300, Fax: +49 2932 638-333 info@laserliner.com

Umarex GmbH & Co. KG Donnerfeld 2 59757 Arnsberg, Germany Tel.: +49 2932 638-300, Fax: -333 www.laserliner.com

![](_page_31_Picture_7.jpeg)

![](_page_31_Picture_8.jpeg)